## **ACCONTO IVA DI DICEMBRE METODO STORICO (88%)**

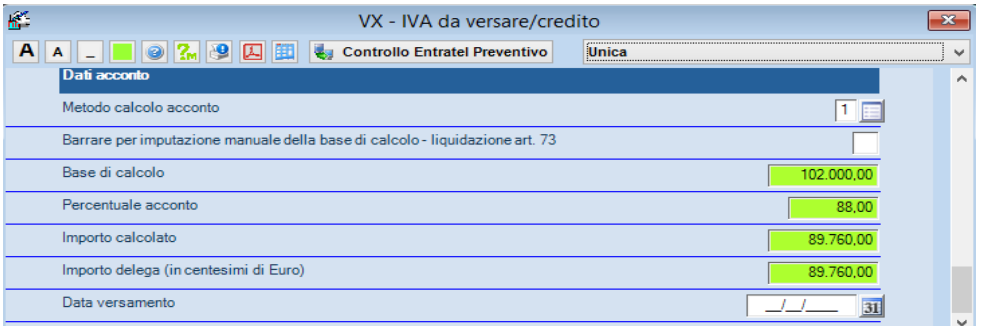

L' acconto iva con metodo storico viene gestito **solo** nel modulo dichiarazioni.

Dal menu' Stampe  $\rightarrow$  altre stampe  $\rightarrow$  (sottogruppo IVA) "Stampa elenco versamenti acconto" è ottenibile un elenco che riepiloga i contribuenti, la base di calcolo e l'acconto IVA da versare, così come rilevabile dall'apposita sezione del quadro VX.

L'eventuale modifica dell'acconto è possibile nel quadro VX (ultima parte). Per modificare l'importo, variare la casella "metodo calcolo acconto".

## **CREAZIONE DELEGA F24 IN GESTIONE DELEGHE ( PER STAMPA O INVIO TELEMATICO )**

*debiti e crediti*

Crea debiti / crediti Selezione contribuent  $\overline{A}$  60004  $Da$   $\sqrt{60004}$ (a) Intervallo  $\Box$  $\square$ **O** Filtro Filtro Scadenza pagamento **DICEMBRE** Mese 2015 Anno **IMU 2015** Contabilità **Collection** 

Effettuare l'operazione dalla gestione deleghe, menu' *STRUMENTI –> Crea*

Selezionare il mese di **Dicembre** e la voce "Dichiarazione IVA 2015"; per generare contestualmente anche la delega, selezionare il visto su "genera deleghe di versamento" ed avviare la procedura.

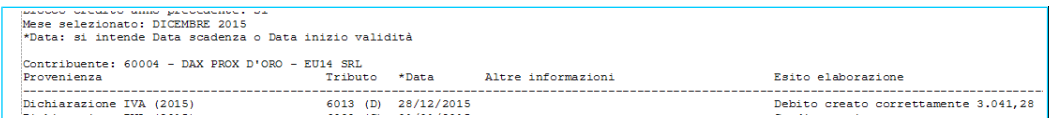

**Attenzione !**: la voce "contabilità" serve solo nel caso di acconto iva determinato sulla base della liquidazione al 20 dicembre elaborata in contabilità.

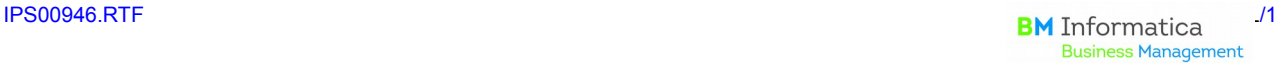

## **OPERAZIONI DA EFFETTUARE IN CONTABILITA' - RIPORTO ACCONTO IVA METODO STORICO**

La procedura dichiarativa (IVA) ad oggi **NON TRASFERISCE** i dati relativi al versamento dell'acconto IVA nel modulo di contabilità; sarà quindi cura del cliente indicare nella gestione liquidazioni l'importo effettivamente versato. Andrà inserito :

- per le ditte mensili nel mese di novembre ,
- per le ditte trimestrali nel terzo trimestre.

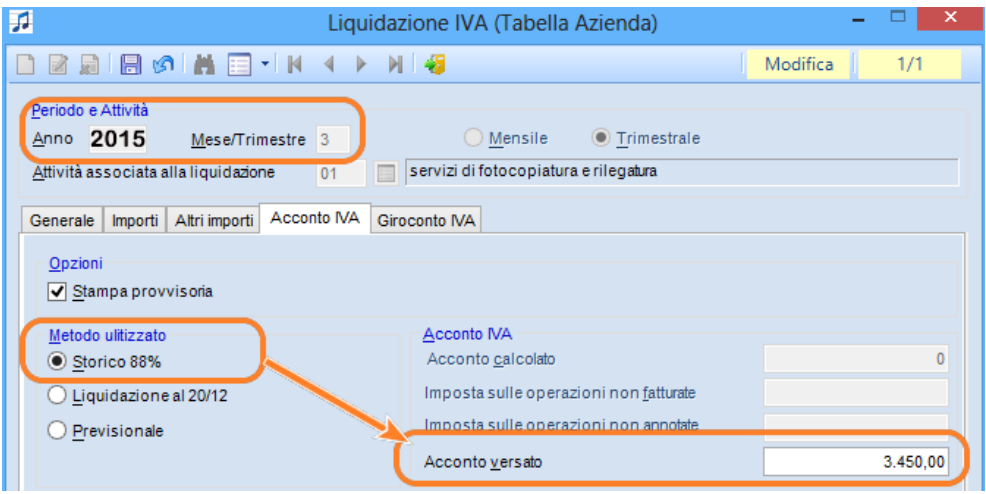

L'inserimento dell'importo è possibile solo **DOPO** aver eseguito il calcolo della liquidazione del periodo interessato (mese di novembre o terzo trimestre).

## **ACCONTO IVA CON METODO LIQUIDAZIONE AL 20/12**

E' presente in contabilità una funzione di menù stampe  $\rightarrow$  ufficiali  $\rightarrow$  acconto iva. E' da **utilizzarsi SOLO per il calcolo dell'acconto IVA al 20 dicembre**. Infatti, nel caso sia presente l'importo dell'acconto versato per storico 88%, questo viene sostituito con il nuovo conteggio effettuato con le registrazioni inserite fino al 20 dicembre.

La generazione della delega F24 è possibile come indicato sopra.